Escrito por Alejandro del Pozo Peralta Mércores, 19 Marzo 2008 09:59

There are no translations available. Conoce como utilizar este manual en línea para todos los sistemas Linux. **MAN. LA**

# **AYUDA DEL SISTEMA 1.- INTRODUCCIÓN**

En general, todo usuario que se inicia en Linux termina utilizando la línea de comandos (también llamada *shell*, prácticamente indispensable para la administración del sistema), a pesar de lo poco amigable que puede resultar.

La mayoría de los programas y aplicaciones (ejecutables desde la *shell*) incluyen gran número de opciones y argumentos, con la consiguiente desventaja de la dificultad de recordar todos y cada uno de ellos.

Con esto, se hace necesario algún tipo de documentación que sea fácilmente accesible y compresible.

*Man* (abreviatura de Man~ual) es el manual en línea para todos los sistemas Linux, también incluidos los Unix.

*Man* es un paginador de manuales que formatea y muestra las páginas del manual solicitadas.

Estas páginas de ayuda ofrecen la sintaxis y descripción detallada de comandos, utilidades y funciones, incluyendo todas sus opciones y argumentos.

La descripción puede incluir ejemplos de utilización y otra información como archivos utilizados y comandos relacionados.

Las páginas del manual se ubican en directorios en función del idioma y a su vez, se organizan en secciones.

Como es evidente, las páginas *Man* están traducidas en muchos idiomas, entre ellos el español.

Actualmente, hay soporte para alemán, finlandés, francés, italiano, japonés, coreano, etc.

Como nota interesante señalar que el proyecto para la documentación oficial de sistemas Linux llamado tlpd (The Linux Documentation Project, tldp.org ) se encarga de coordinar la creación, mantenimiento y desarrollo de las páginas

*Man*

en Inglés; y su correspondiente versión español[a](http://www.tldp.org/) 

es.tldp.org

(denominado comúnmente tldp-es/LUCAS, servicios editoriales para la documentación libre en español), que lleva a cargo la coordinación para la traducción de las mismas, además de saber [como tradu](http://es.tldp.org/)cirlas al español e incluso participar en la traducción.

Antes de seguir con las siguientes secciones del artículo, comprobaremos si efectivamente tenemos el programa *Man* instalado en nuestro sistema.

Lo comprobamos así:

usuario@miMaquina:~\$ man man

Escrito por Alejandro del Pozo Peralta Mércores, 19 Marzo 2008 09:59

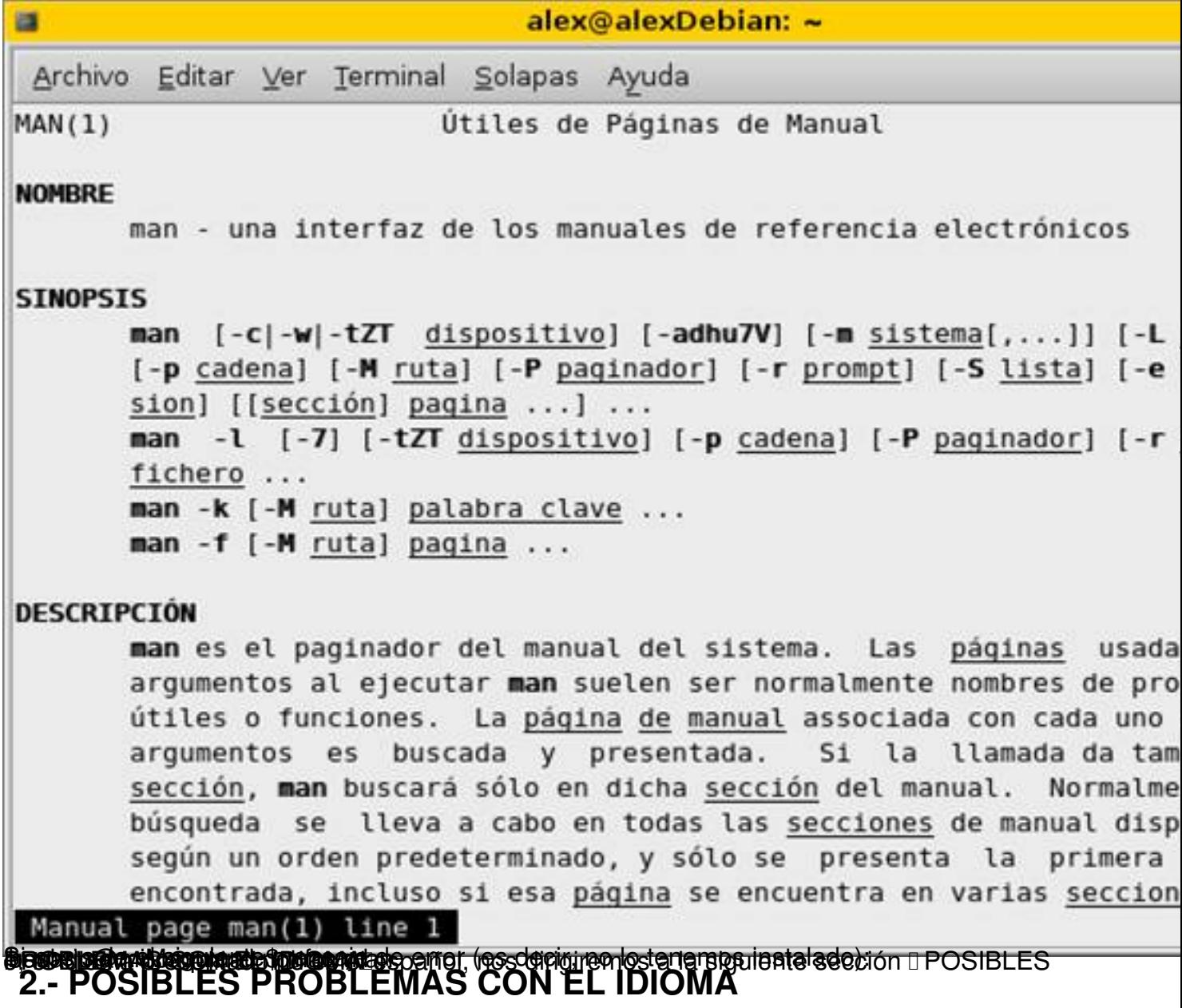

Como se ha mencionado, seguramente tengamos instalado el programa *Man* de manera correcta.

Si no es así, ya sea porque no lo tengamos instalado o, porque las páginas del manual no estén en castellano\* (incluidos caracteres como la  $\Box$  ñ $\Box$  o las vocales acentuadas), seguiremos las siguientes pautas.

\* *Man* nos muestra las páginas de ayuda en un idioma u otro dependiendo del que tengamos configurado en la distribución.

Escrito por Alejandro del Pozo Peralta Mércores, 19 Marzo 2008 09:59

Antes de corregir el idioma del sistema, creo necesario una breve explicación.

En sistemas GNU/Linux y UNIX, para configurar los estándares y formatos específicos del país, como son el idioma, las fechas, la moneda, la coma decimal, etc. (lo que es para Windows la De configuración regionalD) se hace uso de las Docales o códigos de idioma.

Realmente las **I** locales son un mecanismo que permite a las aplicaciones mostrar una salida adecuada y una funcionalidad conforme a las convenciones locales que hemos mencionado (el conjunto de caracteres, el formato del tiempo y de la fecha, los símbolos monetarios, etc.).

Éstas utilizan variables de entorno para determinar el comportamiento apropiado. Por ejemplo, ponemos definir diferentes  $\Box$  locales $\Box$  para distintos usuarios del sistema y otras para el súper usuario.

Las **locales** y sus datos son parte de las bibliotecas del sistema y se pueden encontrar en /us *r/share/locale*  por lo general.

#### Nota: podemos hacer una búsqueda para concretar el PATH de las **Ilocales**, por ejemplo:

usuario@miMaquina:~\$ find / -path "\*locale/en\_US' -prune -print 2>/dev/null

/usr/share/locale/en\_US

Si exploramos el directorio, un **I** locale (o un código de idioma) es generalmente nombrado

Escrito por Alejandro del Pozo Peralta Mércores, 19 Marzo 2008 09:59

como  $\Box$ aa $\Box$  y  $\Box$ aa BB $\Box$ . Esto quiere decir que existen dos niveles.

El primer nivel representa el código del lenguaje (aa) y el segundo el código del país (BB). Por ejemplo:

- es AR, leguaje español, país Argentina.
- en GB, leguaje ingles, país Reino Unido.
- en US, leguaje español, país Estados Unidos.
- fr, lenguaje francés (únicamente).

Una vez hecha la explicación, pasamos a configurar y/o verificar las **I**locales<sup>I</sup>.

Seguimos las siguientes pautas:

- Primero, comprobar que tenemos instaladas las locales (es muy probable que sí).

Para sistemas con gestión de paquetes Debian:

usuario@miMaquina:~\$ dpkg -l | grep locales

ii locales 2.6.1-1 GNU C Library: National Language (locale)

 $\Box$ 

Escrito por Alejandro del Pozo Peralta Mércores, 19 Marzo 2008 09:59

Para sistemas con gestión de paquetes Rpm:

[usuario@miMaquina~]\$ rpm D qa | grep locales

locales-2.3.2

 $\Box$ 

Si no es así, las instalamos ejecutando como root:

Para sistemas con gestión de paquetes Debian:

usuarioRoot@miMaquina:~# apt-get install locales

Sistemas con gestión de paquetes Rpm:

[usuarioRoot@miMaquina~]# rpm Divh locales-version-arquitectura.rpm

- Ahora, comprobaremos que el idioma es el correcto.

Escrito por Alejandro del Pozo Peralta Mércores, 19 Marzo 2008 09:59

Ejecutamos el fichero */usr/bin/locale* (que obtiene la configuración local):

usuario@miMaquina:~\$ /usr/bin/locale

LANG=es\_ES.UTF-8

LC CTYPE="es ES.UTF-8"

LC\_NUMERIC="es\_ES.UTF-8"

LC TIME="es ES.UTF-8"

LC\_COLLATE="es\_ES.UTF-8"

LC\_MONETARY="es\_ES.UTF-8"

LC\_MESSAGES="es\_ES.UTF-8"

LC\_PAPER="es\_ES.UTF-8"

LC\_NAME="es\_ES.UTF-8"

Escrito por Alejandro del Pozo Peralta Mércores, 19 Marzo 2008 09:59

LC\_ADDRESS="es\_ES.UTF-8"

LC TELEPHONE="es ES.UTF-8"

LC\_MEASUREMENT="es\_ES.UTF-8"

LC IDENTIFICATION="es\_ES.UTF-8"

LC\_ALL=

Vemos que *LC\_TIME* es para la configuración de la hora, *LC\_MONETARY* para la moneda, etc.

Para idioma español es conveniente poner como **Ilocales** es ES.UTF-8 (dirigirnos al apartado ISO 10646, UTF-8 y ISO 8859-1(5) para ver las diferencias entre formatos de codificación de caracteres).

Nota: Si tenemos el teclado con el símbolo del Euro y con la codificación de caracteres DUTF8D, proba

Con el comando *locale -a* veremos los códigos de idioma disponibles en el sistema (el **Ilocale** por defecto del sistema es  $\text{ICI}$ , que equivale al idioma inglés).

usuario@miMaquina:~\$ locale la

Escrito por Alejandro del Pozo Peralta Mércores, 19 Marzo 2008 09:59

C

es\_ES

es\_ES.utf8

POSIX

Para ver cual de ellos es el que está activo:

usuario@miMaquina:~\$ echo \$LANG

es\_ES.UTF-8

También podemos ver los locales activados en nuestro sistema editando el fichero */etc/locale.g en* :

usuario@miMaquina:~\$ cat /etc/locale.gen

# This file lists locales that you wish to have built. You can find a list

# of valid supported locales at /usr/share/i18n/SUPPORTED. Other

Escrito por Alejandro del Pozo Peralta Mércores, 19 Marzo 2008 09:59

# combinations are possible, but may not be well tested. If you change

# this file, you need to rerun locale-gen.

#

es\_ES.UTF-8 UTF-8

Nota: *locale-gen* es un programa el cual lee del mismo */etc/locale.gen* y utiliza el ejecutable *localedef* para compilar y generar los locales definidos en el anterior fichero. Es conveniente utilizarlo si hemos cambiado las locales

Además, como curiosidad, con *locale -m* vemos todos los mapas de caracteres disponibles (además de los activados).

usuario@miMaquina:~\$ locale Dm

ANSI\_X3.110-1983

ANSI\_X3.4-1968

ARMSCII-8

ASMO\_449

Escrito por Alejandro del Pozo Peralta Mércores, 19 Marzo 2008 09:59

BIG5

BIG5-HKSCS

BRF

BS\_4730

BS\_VIEWDATA

CP10007

CP1125

CP1250

CP1251

 $\Box$ 

 $\Box$ 

SHIFT\_JISX0213

Escrito por Alejandro del Pozo Peralta Mércores, 19 Marzo 2008 09:59

T.101-G2

T.61-7BIT

T.61-8BIT

TCVN5712-1

TIS-620

**TSCII** 

UTF-8

VIDEOTEX-SUPPL

**VISCII** 

WIN-SAMI-2

WINDOWS-31J

# **2.1.- RECONFIGURAR LAS ILOCALESI**

Escrito por Alejandro del Pozo Peralta Mércores, 19 Marzo 2008 09:59

Finalmente, si nuestros locales no son los correctos, podemos ejecutar la siguiente instrucción.

- Para sistemas con gestión de paquetes Debian:

Como root ejecutamos:

usuarioRoot@miMaquina:~#dpkg-reconfigure locales

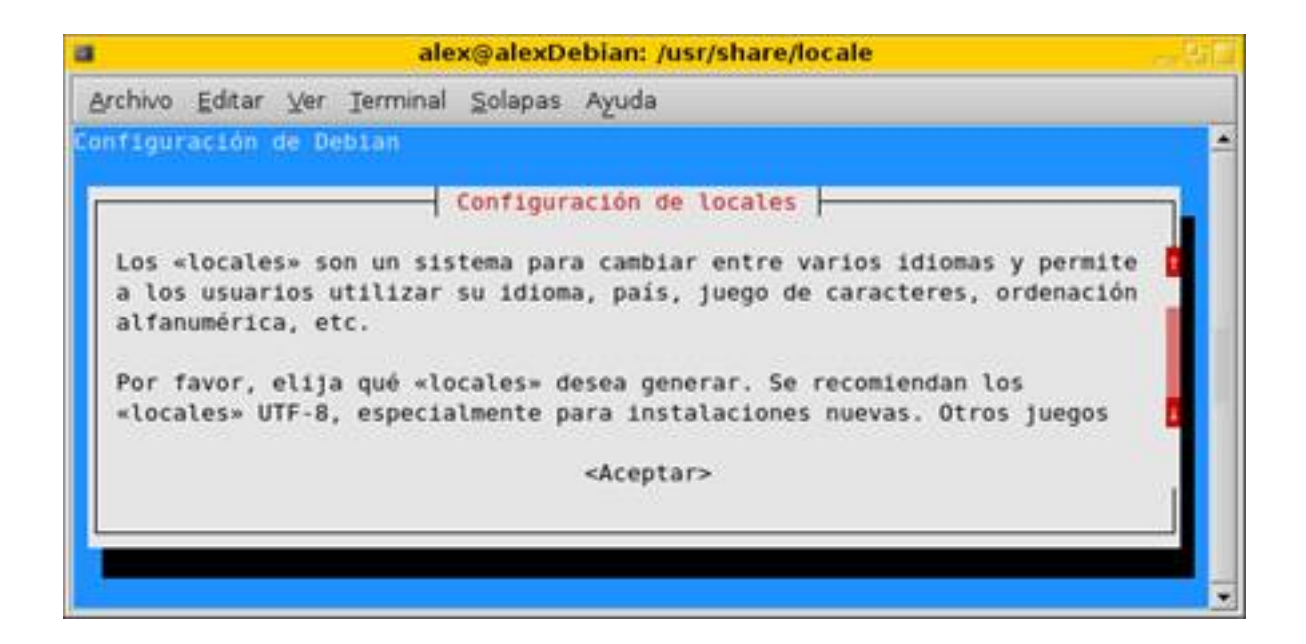

Con esto, escogemos las **I** locales de manera gráfica.

Escrito por Alejandro del Pozo Peralta Mércores, 19 Marzo 2008 09:59

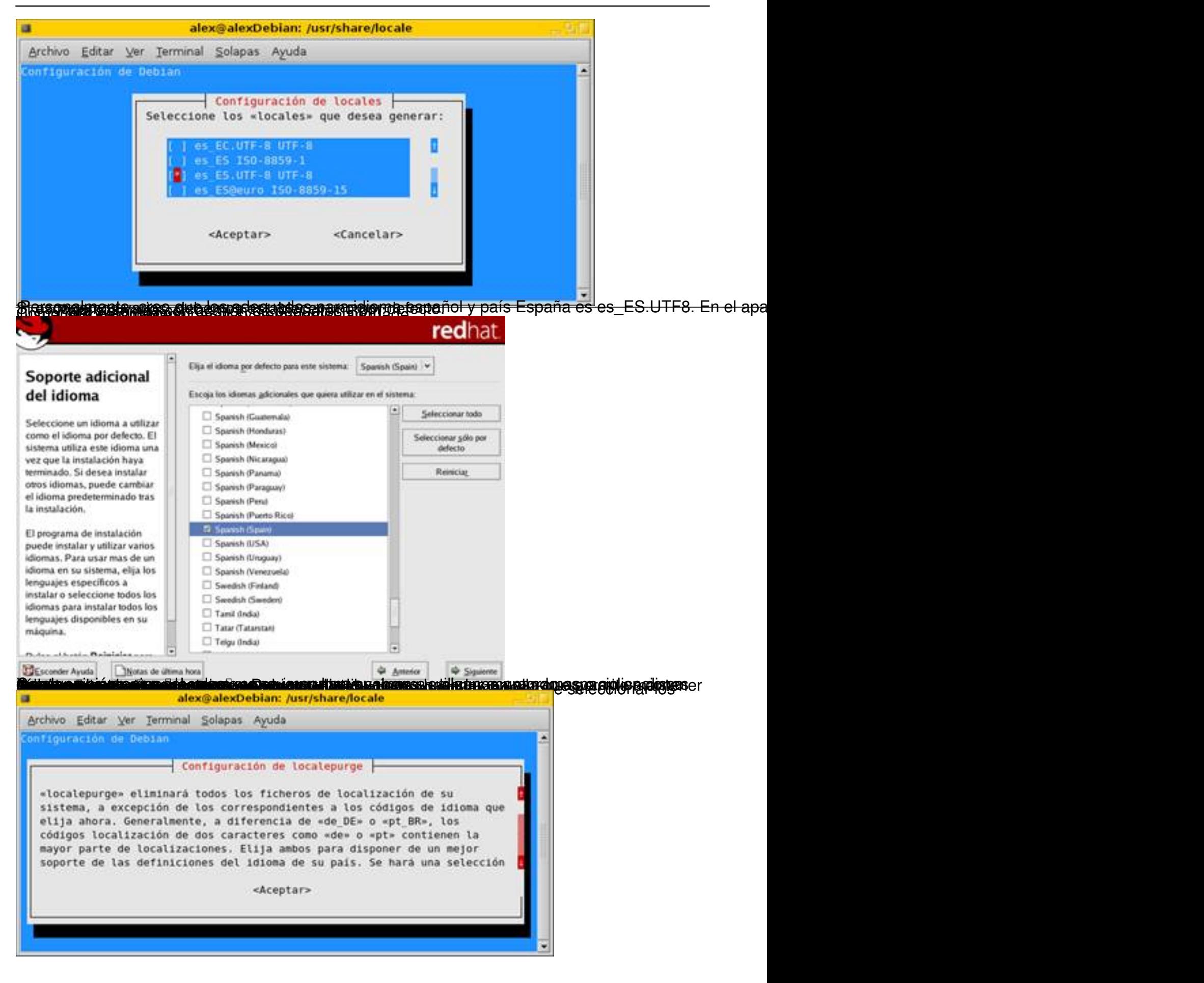

Escrito por Alejandro del Pozo Peralta Mércores, 19 Marzo 2008 09:59

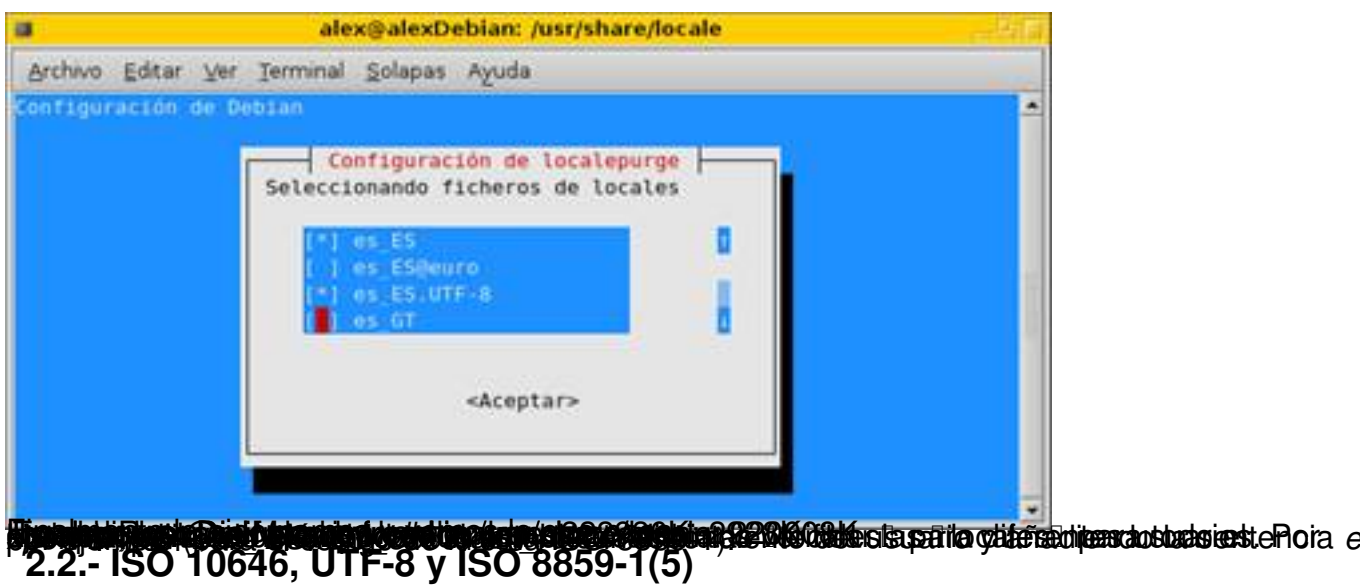

Existe un sistema universal de codificación de caracteres definido por la norma ISO-10646 llamado UCS (Universal Character Set ó Conjunto de caracteres Universal).

En este conjunto se encuentran todo tipo de caracteres como pueden ser letras, números, símbolos, etc. procedentes de diversos lenguajes, así como los distintos sistemas de puntuación existentes en muchos idiomas del mundo.

Su cometido es estandarizar todos los sistemas de codificación posible, de modo que para cualquier carácter del mundo haya un número que lo identifique unívocamente.

De forma paralela al desarrollo de la norma UCS, un consorcio de empresas creó el proyecto Unicote con el objetivo de trabajar con el organismo ISO y desarrollar conjuntamente la norma ISO 10646. De hay que también nos suene lo de **Unicode**.

Con esto, UTF-8 (8-bit Unicote Transformation Format) es un formato para codificar caracteres UCS (o Unicode) utilizando secuencias de bytes.

UTF-8 fue una invención de Ken\_Thompson (el creador de Unix) como medio para resolver el problema de utilizar Unicode en sistemas tipo Unix.

UTF-8 usa grupos de bytes para representar el estándar de Unicode para los alfabetos de muchos de los lenguajes del mundo.

# **Diferencias entre UTF e ISO 8859-1**

Como nota informativa, hay que saber que el juego de caracteres básico es el famoso código ASCII ( http://es.wikipedia.org/wiki/American Standard Code for Information Interchange ) de 7 bits, que no incluye la Deñe ni las vocales acentuadas.

ISO 8859-1 es una norma que define la codificación del alfabeto latino, incluyendo la eñe y las letras acentuadas (entre otras letras especiales).

Esta norma posee la codificación ASCII en su rango inicial (128 caracteres) y otros 128, dando lugar a un código de 8 bits.

Lo mismo ocurre con la codificación de caracteres UTF-8, que alberga mayor número de caracteres con lo que la compatibilidad es mayor.

Quizás esta última es más estándar y la que **Illevan** por defecto la mayoría de distribuciones Linux.

( http://es.wikipedia.org/wiki/UTF-8 ).

L[as aplicaciones hacen uso de esta](http://es.wikipedia.org/wiki/UTF-8)s codificaciones de caracteres para mostrar adecuadamente el idioma establecido. Es aconsejable decantarse por una u otra y no D mezclarlasD, s decir, utilizar una codificación común para todas aplicaciones.

# **2.3.- PROBLEMAS CON LOS ACENTOS**

Escrito por Alejandro del Pozo Peralta Mércores, 19 Marzo 2008 09:59

Nos puede ocurrir que, aunque tengamos las páginas del manual en castellano, veamos símbolos raros en palabras acentuadas.

Hay que decir que existen ciertos problemas con la codificación de caracteres y las páginas del manual.

La solución es la siguiente:

 - Ejecutamos *locale -m*, para ver todos los mapas de caracteres que tenemos nuestro sistema.

Al menos, debemos tener el UTF-8 y ISO-8859-1.

Para teclados nuevos (con el símbolo del euro), puede ser recomendable tener disponible el mapa de caracteres establecido en la norma ISO-8859-15 (euro).

Para instalar alguno de estos mapas que no tengamos, ejecutamos como root (en sistemas con gestión de paquetes Debian).

usuarioRoot@miMaquina:~# apt-get install locales-all

- Comprobamos de nuevo con el comando *locale a*:

usuario@miMaquina:~\$ locale la

Escrito por Alejandro del Pozo Peralta Mércores, 19 Marzo 2008 09:59

C

es\_ES

es\_ES.utf8

es\_ES.iso88591

POSIX

 - A partir de aquí, podemos ir probando con que codificación de caracteres vemos correctamente las palabras acentuadas.

Lo vemos:

Ejecutamos una a una hasta ver con cual funciona bien.

usuario@miMaquina:~\$ LC\_ALL=es\_ES.@euro man man

usuario@miMaquina:~\$ LC\_ALL=es\_ES.iso88591 man man

usuario@miMaquina:~\$ LC\_ALL=es\_ES.iso885915 man man

Escrito por Alejandro del Pozo Peralta Mércores, 19 Marzo 2008 09:59

usuario@miMaquina:~\$ LC\_ALL=es\_ES.utf8 man man

Nota: recordemos que debemos tenerla instalada la codificación de caracteres (ya sea UTF8, ISO-8859-

usuario@miMaquina:~\$ LC\_ALL=es\_ES.IS0-8859-1 man man

man: can't set the locale; make sure \$LC\_\* and \$LANG are correct

Reformatting cp(1), please wait...

Y, seguidamente veremos la página *Man* en la codificación de caracteres predeterminada (es decir, en Inglés)

 - Una vez esto, ejecutamos *dpkg-reconfigure* locales (*system-config-language* en sistemas con gestión de paquetes Rpm) para establecer la codificación por defecto que  $\Box$ funciona $\Box$ .

**Nota** : No todas las páginas del manual están traducidas, es decir, es posible que aún teniendo instalado el paquete para las  $\Box$ manpages $\Box$  en castellano, alguna de ellas la visualicemos en inglés.

Además, como se ha mencionado, a veces algunas páginas no **Dentienden bien** ciertos

Escrito por Alejandro del Pozo Peralta Mércores, 19 Marzo 2008 09:59

formatos de codificación de caracteres aunque tengamos configuradas correctamente las  $\Box$ locales $\Box$ .

#### **Anexo. Posibles problemas con el teclado**

Al ir muy ligados los problemas del juego de caracteres con la configuración del teclado, aprovechamos para hacer una breve explicación.

Si no tenemos configurado correctamente el mapa del teclado, seguimos los siguientes pasos:

Tenemos que tener instalados los paquetes *console-common* y *console-data*.

Mediante el comando *loadkeys -d*, cargamos el mapa por defecto. Lo vemos:

usuario@miMaquina: $\sim$ \$ loadkeys  $\Box$  d

Loading /usr/share/keymaps/i386/qwerty/defkeymap.kmap.gz

Normalmente la ruta será: *path/{arquitectura}/{tipo\_teclado}*.

En este caso la arquitectura será **i** i386 ; tipo de teclado **i** qwerty l

Ahora sabemos donde están todos los mapas de teclado. Nos falta cargar el adecuado, lo vemos:

Escrito por Alejandro del Pozo Peralta Mércores, 19 Marzo 2008 09:59

usuario@miMaquina:~\$ ls -laF path

total 428

drwxr-xr-x 2 root root 8192 2006-09-28 16:35 ./

drwxr-xr-x 8 root root 4096 2006-09-28 15:17 ../

-rw-r--r-- 1 root root 1647 2006-09-18 20:28 ar.kmap.gz

-rw-r--r-- 1 root root 2611 2006-09-18 20:28 bg-cp1251.kmap.gz

-rw-r--r-- 1 root root 2318 2006-09-18 20:28 bg.kmap.gz

-rw-r--r-- 1 root root 893 2006-09-18 20:28 br-abnt2.kmap.gz

-rw-r--r-- 1 root root 3256 2006-09-18 20:28 br-latin1.kmap.gz

 $\Box$  $\Box$ .

-rw-r--r-- 1 root root 3201 2006-09-18 20:28 us-intl.iso01.kmap.gz

Escrito por Alejandro del Pozo Peralta Mércores, 19 Marzo 2008 09:59

-rw-r--r-- 1 root root 3468 2006-09-18 20:28 us-intl.iso15.kmap.gz

-rw-r--r-- 1 root root 628 2006-09-18 20:28 us.kmap.gz

-rw-r--r-- 1 root root 2465 2006-09-18 20:28 us-latin1.kmap.gz

Ejecutamos como root:

usuarioRoot@miMaquina:~# loadkeys es

Loading /usr/share/keymaps/i386/qwerty/es.kmap.gz

#### ó

usuarioRoot@miMaquina:~# loadkeys es-cp850

Loading /usr/share/keymaps/i386/qwerty/es-cp850.kmap.gz

Nota: es conveniente seleccionar mejor el mapa Des-cp850D que es una versión más actual

También, podemos configurar el teclado de manera gráfica.

Escrito por Alejandro del Pozo Peralta Mércores, 19 Marzo 2008 09:59

- Para sistemas con gestión de paquetes Debian:

Como root ejecutamos:

#### usuarioRoot@miMaquina:~# dpkg-reconfigure console-data

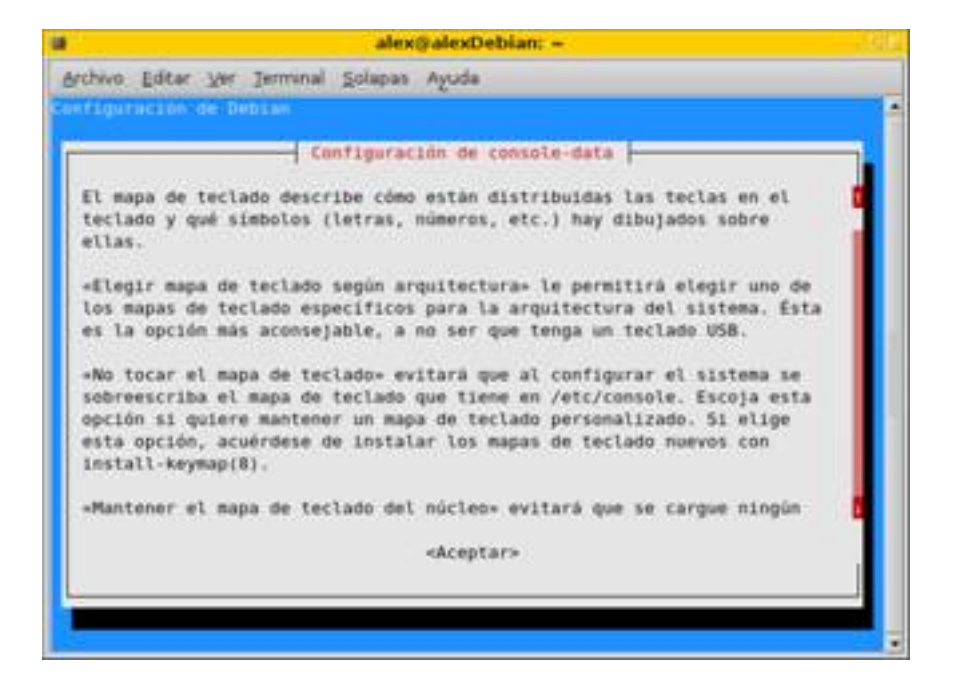

- Para sistemas con gestión de paquetes Rpm.

Como root ejecutamos:

[usuarioRoot@miMaquina~]# system-config-keyboard

Escrito por Alejandro del Pozo Peralta Mércores, 19 Marzo 2008 09:59

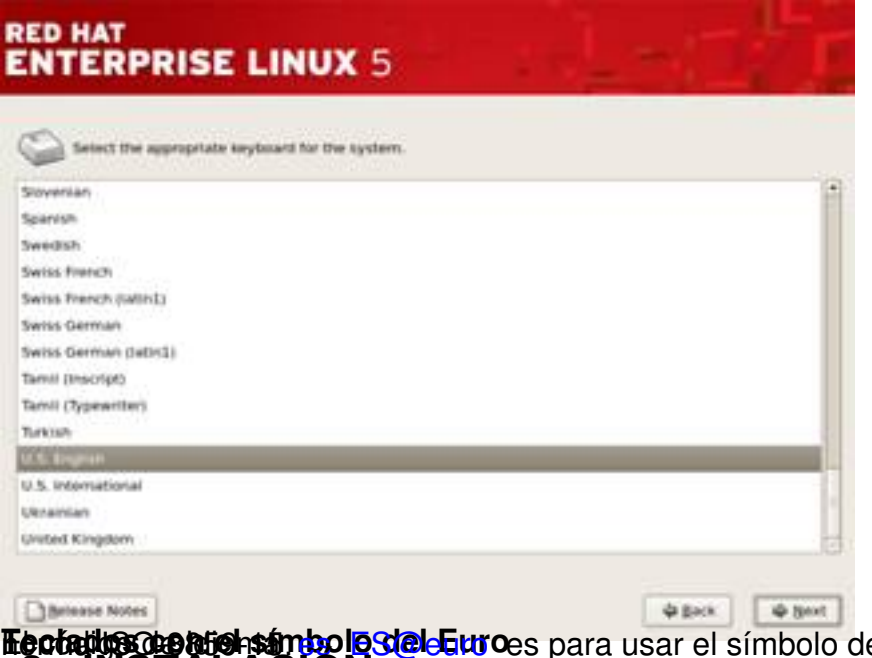

**Teclados con el símbolo de la c**onsegue de la símbolo del Euro, que corresponde a la<br>**3.- INSTALACIÓN** 

Una vez comprobad[o el idioma del](mailto:es_ES@euro) sistema, pasamos a instalar *Man* y sus páginas.

Para ello, instalamos los siguientes paquetes:

 - **man-db** : que contiene el propio programa *Man*, así como otros programas para manipular las páginas de manual.

En sistemas con gestión de paquetes Rpm este paquete es llamado *man-version-arquitectura.r pm*

- **manpages** : contiene todas las páginas del manual en inglés\*

En sistemas con gestión de paquetes Rpm este paquete es *man-pages-version-arquitectura.rp m*

 - **manpages-es** : que contiene la traducción al castellano de muchas de las páginas de manual.

En sistemas con gestión de paquetes Rpm este paquete es *man-pages-es-version-arquitectura .rpm*

\* Para sistemas con gestión de paquetes Debian, ejecutamos como root:

usuarioRoot@miMaquina:~# apt-get install man-db manpages manpages-es

\* Para sistemas con gestión de paquetes rpm, ejecutamos como root:

[usuarioRoot@miMaquina~]# rpm -ivh man-version-arquitectura.rpm man-pages-version-arquitectura.rpm man-pages-version-arquitectura.rpm

\*Dirigirse al apartado **PAGINAS DEL MANUAL Y EL INGLÉS** para ver porque tenemos que instalar este paquete.

SEGUIR LEYENDO EL ARTÍCULO